# <span id="page-0-0"></span>**Dell™ Vostro™ A90 Руководство по обслуживанию**

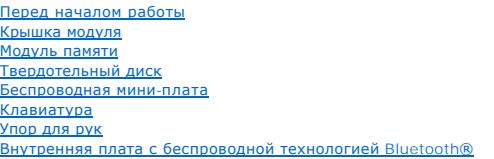

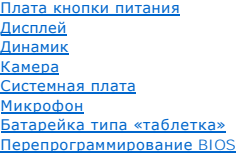

# **Примечания, Замечания и Предупреждения**

**ПРИМЕЧАНИЕ.** Содержит важную информацию, которая помогает более эффективно работать с компьютером.

ВНИМАНИЕ. Указывает на опасность повреждения оборудования или потери данных и объясняет, как этого избежать.

**ПРЕДУПРЕЖДЕНИЕ. Указывает на потенциальную опасность повреждения имущества, получения травм или угрозу для жизни.** 

**Информация, содержащаяся в данном документе, может быть изменена без уведомления. © 2008 Dell Inc. Все права защищены.**

Воспроизведение этих материалов в любой форме без письменного разрешения Dell Inc. строго запрещается.

Товарные знаки, используемые в тексте данного документа: *Dell,* логотип *DELL и Vostro* являются товарными знаками Dell Inc.; *Bluetooth* является охраняемым товарным<br>знаком, принадлежащим Bluetooth SIG, Inc., и использу

В данном документе могут использоваться другие товарные значие маменования для обозначения фирм, заявляющих на<br>Компания Dell не претендует на права собственности в отношении каких-либо товарных знаков и торговых наменовам

Сентябрь 2009 г. Ред. A01

# **Крышка модуля**

**Dell™ Vostro™ A90 Руководство по обслуживанию** 

- [Снятие крышки модуля](#page-1-0)
- [Обратная установка крышки модуля](#page-1-1)
- ПРЕДУПРЕЖДЕНИЕ. Перед началом работы с внутренними компонентами компьютера прочитайте инструкции по технике безопасности,<br>прилагаемые к компьютеру. Дополнительные сведения о передовой практике в области техники безопаснос
- ПРЕДУПРЕЖДЕНИЕ. Перед выполнением этой процедуры выключите компьютер, отсоедините адаптер переменного тока от электросети и<br>компьютера, отсоедините модем от розетки и компьютера, а также отсоедините от компьютера все друг
- **ВНИМАНИЕ**. Заземлитесь для предотвращения возникновения электростатического разряда, надев антистатический браслет или периодически<br>прикасаясь к некрашеной металлической поверхности, например к разъему на задней панели к

# <span id="page-1-0"></span>**Снятие крышки модуля**

- 1. Выполните инструкции, описанные в разделе [Перед началом работы](file:///C:/data/systems/vosA90/ru/SM/before.htm#wp1435071).
- 2. Выверните два винта на крышке модуля.
- 3. Приподнимите крышку под углом и снимите ее, как показано на рисунке.

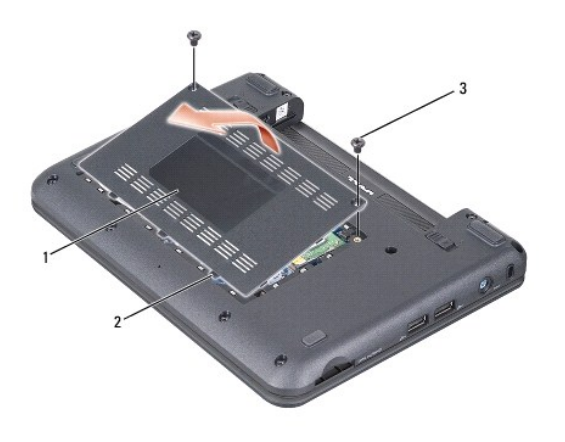

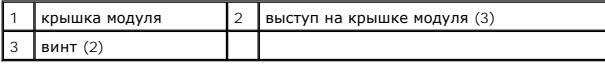

# <span id="page-1-1"></span>**Обратная установка крышки модуля**

- 1. Совместите выступы на крышке модуля с нижней панелью компьютера и осторожно установите крышку модуля на место.
- 2. Вверните обратно и затяните два винта на крышке модуля.
- 3. Вставьте аккумулятор в отсек и задвиньте до щелчка.
- 4. Установите защелку фиксатора аккумулятора в положение «закрыто».

#### **Перед началом работы**

**Dell™ Vostro™ A90 Руководство по обслуживанию** 

- [Рекомендуемые инструменты](#page-2-0)
- [Выключение компьютера](#page-2-1)
- [Перед началом работы с внутренними компонентами компьютера](#page-2-2)

В этом разделе описывается порядок снятия и установки компонентов компьютера. Если не указано иначе, каждая процедура подразумевает соблюдение следующих условий:

- l Уже выполнены шаги, описанные в разделах [Выключение компьютера](#page-2-1) и [Перед началом работы с внутренними компонентами компьютера](#page-2-2);
- l Прочитана информация по технике безопасности, прилагаемая к компьютеру;
- l Компонент можно заменить или (если он был приобретен отдельно) установить, выполнив процедуру извлечения в обратном порядке.

#### <span id="page-2-0"></span>**Рекомендуемые инструменты**

Для выполнения процедур, описанных в этом документе, могут потребоваться следующие инструменты:

- l Небольшая отвертка с плоским шлицем
- l Крестовая отвертка
- l Компакт-диск с программой для обновления флэш-BIOS

**ПРИМЕЧАНИЕ.** Компакт-диск с программой для обновления флэш-BIOS поставляется лишь в некоторых странах при замене системной платы.

#### <span id="page-2-1"></span>**Выключение компьютера**

- **ВНИМАНИЕ.** Во избежание потери данных сохраните и закройте все открытые файлы и выйдите из всех открытых программ, прежде чем выключать компьютер.
- 1. Сохраните и закройте все открытые файлы и выйдите из всех программ.
- 2. Завершите работу операционной системы.
	- *Windows*® *XP*:

**Нажмите Пуск→ Выключение→ Выключение**.

*Ubuntu*® *(рабочий стол Dell)*:

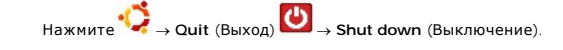

*Ubuntu*® *(классический рабочий стол)*:

**Нажмите <u>●</u> Shut down** (Выключение).

3. Убедитесь, что компьютер и все подключенные внешние устройства выключены. Если компьютер и подключенные устройства не выключились<br>автоматически при завершении работы операционной системы, нажмите и не отпускайте кнопку

### <span id="page-2-2"></span>**Перед началом работы с внутренними компонентами компьютера**

Следуйте приведенным инструкциям по технике безопасности во избежание повреждений компьютера и для собственной безопасности.

ПРЕДУПРЕЖДЕНИЕ. Перед началом работы с внутренними компонентами компьютера прочитайте инструкции по технике безопасности,<br>прилагаемые к компьютеру. Дополнительные сведения о передовой практике в области техники безопаснос

**ВНИМАНИЕ**. Обращайтесь с компонентами и платами осторожно. Не следует дотрагиваться до компонентов и контактов платы. Держите плату<br>за края или за металлическую монтажную скобу. Держите такие компоненты, как процессор, з

**ПРЕДУПРЕЖДЕНИЕ.** Многие виды ремонтных работ могут быть выполнены только квалифицированным специалистом по обслуживанию. Вам следует выполнять только поиск неисправностей и простые виды ремонтных, предусмотренные в документации к изделию, либо в соответствии с<br>указаниями специалистов по обслуживанию и технической поддержке в онлайновом режиме и неавторизованным обслуживанием, гарантия компании Dell не распространяется. Ознакомьтесь с инструкциями по технике безопасности,

прилагаемыми к изделию, и следуйте им.

**ВНИМАНИЕ.** При отсоединении кабеля тяните его за разъем или за язычок, но не за сам кабель. У некоторых кабелей имеются разъемы с 0 фиксирующими лапками; перед отсоединением кабеля такого типа нажмите на фиксирующие лапки. При разъединении разъемов старайтесь<br>разносить их по прямой линии, чтобы не погнуть контакты. А перед подсоединением кабеля убедит частей разъемов.

**ВНИМАНИЕ.** Во избежание повреждения компьютера выполните следующие шаги, прежде чем приступать к работе с внутренними компонентами компьютера.

1. Убедитесь, что рабочая поверхность ровная и чистая, чтобы не поцарапать крышку компьютера.

2. Выключите компьютер (смотрите раздел [Выключение компьютера](#page-2-1)).

3. Если компьютер подсоединен к стыковочному устройству (подстыкован), расстыкуйте его. Соответствующие инструкции смотрите в документации, прилагаемой к стыковочному устройству.

4. Нажмите на любые установленные карты, чтобы выгрузить их из устройства чтения карт памяти «3 в 1».

**ВНИМАНИЕ.** При отсоединении сетевого кабеля сначала отсоедините кабель от компьютера, а затем отсоедините кабель от сетевого 0 устройства.

5. Отсоедините от компьютера все телефонные и сетевые кабели.

6. Отключите компьютер и все внешние устройства от электросети.

Θ **ВНИМАНИЕ.** Во избежание повреждения системной платы необходимо перед обслуживанием компьютера извлечь аккумулятор из отсека.

 $\bullet$ **ВНИМАНИЕ.** Во избежание повреждения компьютера следует использовать только аккумулятор, предназначенный для данного компьютера Dell. Не используйте аккумуляторы, предназначенные для других компьютеров Dell.

7. Переверните компьютер.

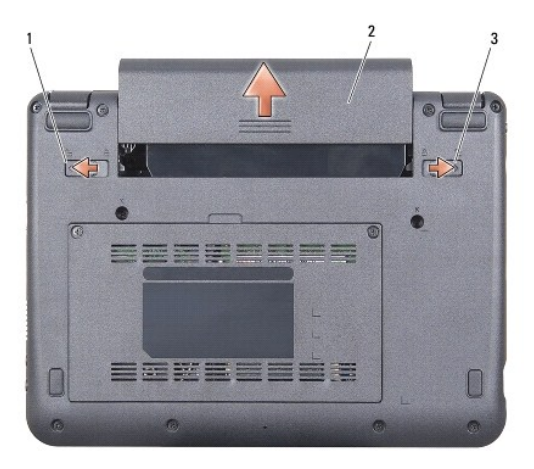

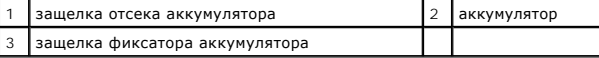

8. Сдвиньте защелку отсека аккумулятора и защелку фиксатора аккумулятора в направлении наружных краев.

9. Выдвиньте аккумулятор и извлеките его из отсека.

10. Переверните компьютер вверх дном, откройте дисплей, и нажмите кнопку питания, чтобы снять статическое электричество с системной платы.

#### **Перепрограммирование BIOS Dell™ Vostro™ A90 Руководство по обслуживанию**

- 
- [Перепрограммирование](#page-4-0) BIOS с компакт-диска
- $\bullet$  Перепрограммирование BIOS с тверд
- Перепрограммирование BIOS [с твердотельного диска в](#page-5-0) Ubuntu®

Eсли компакт-диск с программой для обновления BIOS поставляется с новой системной платой, перепрограммируйте BIOS с этого компакт-диска. Если у<br>вас нет компакт-диска с программой для обновления BIOS, перепрограммируйте BI

**И ПРИМЕЧАНИЕ**. В комплект поставки компьютера может (но не обязательно) входить внешний оптический дисковод. Используйте внешний оптический дисковод или любое внешнее запоминающее устройство для выполнения процедур, связанных с дисками.

## <span id="page-4-0"></span>**Перепрограммирование BIOS с компакт-диска**

1. Убедитесь в правильности подключения адаптера переменного тока и установки основного аккумулятора.

**ПРИМЕЧАНИЕ**. Если вы используете компакт-диск с программой для обновления BIOS, чтобы перепрограммировать BIOS, настройте компьютер<br>на загрузку с компакт-диска, прежде чем вставлять компакт-диск.

**ПРИМЕЧАНИЕ**. В комплект поставки компьютера может (но не обязательно) входить внешний оптический дисковод. Используйте внешний<br>оптический дисковод или любое внешнее запоминающее устройство для выполнения процедур, связан

2. Вставьте компакт-диск с программой для обновления BIOS и перезапустите компьютер.

Выполняйте инструкции, отображаемые на экране. Компьютер продолжит загрузку и выполнит обновление новой BIOS. После перепрограммирования компьютер автоматически перезагрузится.

- 3. Нажмите клавишу <0> во время самотестирования при включении питания, чтобы войти в программу настройки системы.
- 4. Нажмите клавиши <Fn> и <F9>, чтобы восстановить настройки компьютера по умолчанию.
- 5. Нажмите клавишу <Esc>, выберите **Save changes and reboot** (Сохранить изменения и перезагрузиться) и нажмите клавишу <Enter>, чтобы сохранить изменения конфигурации.
- 6. Извлеките компакт-диск с программой для обновления флэш-BIOS из дисковода и перезагрузите компьютер.

# <span id="page-4-1"></span>**Перепрограммирование BIOS с твердотельного диска в Windows® XP**

- 1. Убедитесь, что адаптер переменного тока подключен, основной аккумулятор правильно установлен, а сетевой кабель подсоединен.
- 2. Включите компьютер.
- 3. Найдите самый новый файл с обновлением BIOS для данного компьютера на веб-узле **support.dell.com**.
- 4. Для загрузки файла нажмите **Download Now** (Загрузить).
- 5. Если откроется окно **Export Compliance Disclaimer** (Оговорка о соблюдении правил экспорта), нажмите **Yes, I Accept this Agreement** (Да, я принимаю условия данного соглашения).

Откроется окно **File Download** (Загрузка файла).

6. Нажмите **Save this program to disk** (Сохранить программу на диске), а затем нажмите **OK**.

Откроется окно **Save In** (Сохранить в).

- 7. Нажмите стрелку вниз, чтобы увидеть меню **Save In** (Сохранить в), выберите **Desktop** (Рабочий стол), а затем нажмите **Save** (Сохранить).
- 8. Если появится окно **Download Complete** (Загрузка завершена), нажмите **Close** (Закрыть).

На рабочем столе появится ярлык файла, название которого будет соответствовать загруженному файлу обновления BIOS.

9. Дважды щелкните значок файла на рабочем столе и следуйте указаниям на экране.

# <span id="page-5-0"></span>**Перепрограммирование BIOS с твердотельного диска в Ubuntu®**

- 1. Убедитесь в правильности подключения адаптера переменного тока и установки основного аккумулятора.
- 2. Включите компьютер.

**ПРИМЕЧАНИЕ**. В комплект поставки компьютера может (но не обязательно) входить внешний оптический дисковод. Используйте внешний<br>оптический дисковод или любое внешнее запоминающее устройство для выполнения процедур, связан

- 3. Нажмите ® **Places** (Места)® **Documents** (Документы).
- 4. Создайте новую папку и назовите ее **BIOS**.
- 5. Найдите самый новый файл с обновлением BIOS для данного компьютера на веб-узле **support.dell.com**.
- 6. Для загрузки файла нажмите **Download Now** (Загрузить).
- 7. Если откроется окно **Export Compliance Disclaimer** (Оговорка о соблюдении правил экспорта), нажмите **Yes, I Accept this Agreement** (Да, я принимаю условия данного соглашения).

Откроется окно **File Download** (Загрузка файла).

8. Нажмите **Save this program to disk** (Сохранить программу на диске), а затем нажмите **OK**.

Откроется окно **Save In** (Сохранить в).

- 9. Нажмите стрелку вниз, чтобы увидеть меню Save In (Сохранить в), выберите Documents (Документы)-> BIOS, а затем нажмите Save (Сохранить).
- 10. Если появится окно **Download Complete** (Загрузка завершена), нажмите **Close** (Закрыть).
- 11. Откройте консоль командной строки и выполните указанные шаги.
	- a. Введите sudo -s
	- b. Введите свой пароль
	- c. Введите cd Documents
	- d. **Введите** cd BIOS
	- e. Введите ./a90A00

Появится строка flash start (начало перепрограммирования)...

После завершения перепрограммирования флэш-BIOS будет выполнена автоматическая перезагрузка компьютера.

# **Внутренняя плата с беспроводной технологией Bluetooth®**

**Dell™ Vostro™ A90 Руководство по обслуживанию** 

- [Извлечение платы](#page-6-0)
- [Обратная установка платы](#page-6-1)
- **ПРЕДУПРЕЖДЕНИЕ. Перед началом работы с внутренними компонентами компьютера прочитайте инструкции по технике безопасности,** прилагаемые к компьютеру. Дополнительные сведения о передовой практике в области техники безопасности смотрите на начальной<br>странице раздела Regulatory Compliance (Соответствие стандартам), расположенной по адресу www.del
- **ВНИМАНИЕ**. Заземлитесь для предотвращения возникновения электростатического разряда, надев антистатический браслет или периодически<br>прикасаясь к некрашеной металлической поверхности, например к разъему на задней панели к

Если плата с беспроводной технологией Bluetooth была заказана вместе с компьютером, она уже установлена.

# <span id="page-6-0"></span>**Извлечение платы**

- 1. Выполните инструкции, описанные в разделе [Перед началом работы](file:///C:/data/systems/vosA90/ru/SM/before.htm#wp1435071).
- 2. Снимите крышку модуля (смотрите раздел [Снятие крышки модуля](file:///C:/data/systems/vosA90/ru/SM/base.htm#wp1223484)).
- 3. Снимите клавиатуру (смотрите раздел [Извлечение клавиатуры](file:///C:/data/systems/vosA90/ru/SM/keyboard.htm#wp1179911)).
- 4. Снимите упор для рук (смотрите раздел [Снятие упора для рук](file:///C:/data/systems/vosA90/ru/SM/palmrest.htm#wp1056161)).
- 5. Переверните упор для рук.
- 6. Выверните два винта, которыми плата крепится к упору для рук.
- 7. Приподнимите плату и извлеките ее из упора для рук.

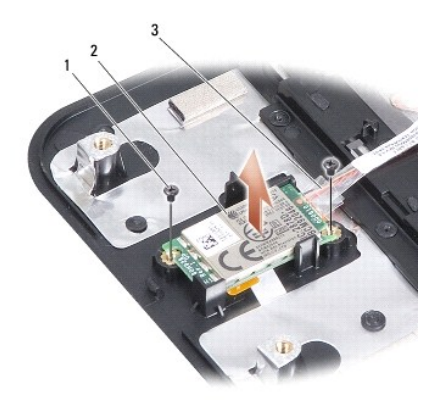

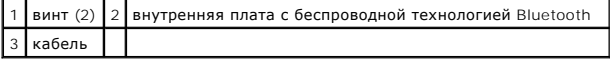

# <span id="page-6-1"></span>**Обратная установка платы**

- 1. Вставьте плату в слот и вверните обратно два винта.
- 2. Переверните упор для рук.
- 3. Установите на место упор для рук (смотрите раздел [Обратная установка упора для рук](file:///C:/data/systems/vosA90/ru/SM/palmrest.htm#wp1056092)).
- 4. Установите на место клавиатуру (смотрите раздел [Обратная установка клавиатуры](file:///C:/data/systems/vosA90/ru/SM/keyboard.htm#wp1183114)).
- 5. Установите на место крышку модуля (смотрите раздел [Обратная установка крышки модуля](file:///C:/data/systems/vosA90/ru/SM/base.htm#wp1224432)).
- 6. Задвиньте аккумулятор в отсек до щелчка и установите защелку фиксатора аккумулятора в положение «закрыто».

#### **Камера**

**Dell™ Vostro™ A90 Руководство по обслуживанию** 

- [Извлечение камеры](#page-8-0)
- О Обратная установка каме

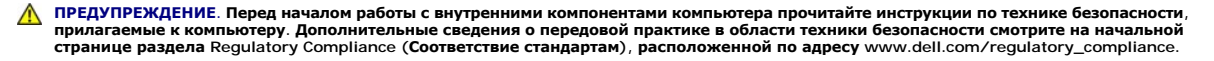

**ВНИМАНИЕ**. Заземлитесь для предотвращения возникновения электростатического разряда, надев антистатический браслет или периодически<br>прикасаясь к некрашеной металлической поверхности, например к разъему на задней панели к

### <span id="page-8-0"></span>**Извлечение камеры**

- 1. Выполните инструкции, описанные в разделе [Перед началом работы](file:///C:/data/systems/vosA90/ru/SM/before.htm#wp1435071).
- 2. Снимите крышку модуля (смотрите раздел [Снятие крышки модуля](file:///C:/data/systems/vosA90/ru/SM/base.htm#wp1223484)).
- 3. Снимите клавиатуру (смотрите раздел [Извлечение клавиатуры](file:///C:/data/systems/vosA90/ru/SM/keyboard.htm#wp1179911)).
- 4. Снимите упор для рук (смотрите раздел [Снятие упора для рук](file:///C:/data/systems/vosA90/ru/SM/palmrest.htm#wp1056161)).
- 5. Снимите дисплей в сборе (смотрите раздел [Снятие дисплея в сборе](file:///C:/data/systems/vosA90/ru/SM/display.htm#wp1198309)).
- 6. Снимите лицевую панель дисплея (смотрите раздел [Снятие лицевой панели дисплея](file:///C:/data/systems/vosA90/ru/SM/display.htm#wp1198328)).
- 7. Отсоедините кабель камеры от разъема.
- 8. Извлеките плату камеры.

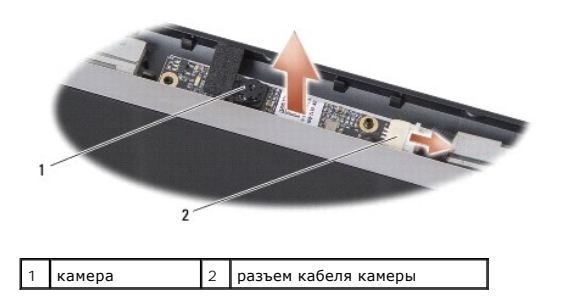

## <span id="page-8-1"></span>**Обратная установка камеры**

- 1. Совместите плату камеры с отверстиями слота и осторожно установите ее на место.
- 2. Повторно подсоедините кабель камеры к разъему.
- 3. Установите на место лицевую панель дисплея (смотрите раздел [Обратная установка лицевой панели](file:///C:/data/systems/vosA90/ru/SM/display.htm#wp1192949)).
- 4. Установите на место дисплей в сборе (смотрите раздел [Обратная установка дисплея в сборе](file:///C:/data/systems/vosA90/ru/SM/display.htm#wp1195373)).
- 5. Установите на место упор для рук (смотрите раздел [Обратная установка упора для рук](file:///C:/data/systems/vosA90/ru/SM/palmrest.htm#wp1056092)).
- 6. Установите на место клавиатуру (смотрите раздел [Обратная установка клавиатуры](file:///C:/data/systems/vosA90/ru/SM/keyboard.htm#wp1183114)).
- 7. Установите на место крышку модуля (смотрите раздел [Обратная установка крышки модуля](file:///C:/data/systems/vosA90/ru/SM/base.htm#wp1224432)).
- 8. Задвиньте аккумулятор в отсек до щелчка и установите защелку фиксатора аккумулятора в положение «закрыто».

# **Батарейка типа «таблетка»**

- **Dell™ Vostro™ A90 Руководство по обслуживанию**
- [Извлечение батарейки типа «таблетка»](#page-10-0)
- [Обратная установка батарейки типа «таблетка»](#page-10-1)
- **ПРЕДУПРЕЖДЕНИЕ. Перед началом работы с внутренними компонентами компьютера прочитайте инструкции по технике безопасности,** прилагаемые к компьютеру. Дополнительные сведения о передовой практике в области техники безопасности смотрите на начальной<br>странице раздела Regulatory Compliance (Соответствие стандартам), расположенной по адресу www.del
- **ВНИМАНИЕ**. Заземлитесь для предотвращения возникновения электростатического разряда, надев антистатический браслет или периодически прикасаясь к некрашеной металлической поверхности, например к разъему на задней панели компьютера.
- **ВНИМАНИЕ.** Во избежание повреждения системной платы необходимо перед работой с внутренними компонентами компьютера извлечь Θ аккумулятор из отсека.

# <span id="page-10-0"></span>**Извлечение батарейки типа «таблетка»**

- 1. Выполните инструкции, описанные в разделе [Перед началом работы](file:///C:/data/systems/vosA90/ru/SM/before.htm#wp1435071).
- 2. Снимите крышку модуля (смотрите раздел [Снятие крышки модуля](file:///C:/data/systems/vosA90/ru/SM/base.htm#wp1223484)).
- 3. Снимите клавиатуру (смотрите раздел [Извлечение клавиатуры](file:///C:/data/systems/vosA90/ru/SM/keyboard.htm#wp1179911)).
- 4. Снимите упор для рук (смотрите раздел [Снятие упора для рук](file:///C:/data/systems/vosA90/ru/SM/palmrest.htm#wp1056161)).
- 5. Снимите дисплей в сборе (смотрите раздел [Снятие дисплея в сборе](file:///C:/data/systems/vosA90/ru/SM/display.htm#wp1198309)).
- 6. Извлеките системную плату (смотрите раздел [Извлечение системной платы](file:///C:/data/systems/vosA90/ru/SM/sysboard.htm#wp1032066)).
- 7. Переверните системную плату.
- 8. Отсоедините кабель батарейки типа «таблетка» от разъема на системной плате.
- 9. Извлеките батарейку типа «таблетка».

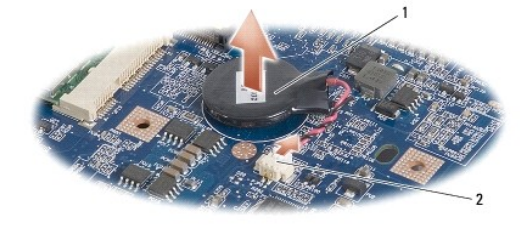

1 батарейка типа «таблетка»  $|2|$ разъем кабеля батарейки типа «таблетка»

# <span id="page-10-1"></span>**Обратная установка батарейки типа «таблетка»**

- 1. Установите на место батарейку типа «таблетка».
- 2. Подсоедините кабель батарейки типа «таблетка» к разъему на системной плате и удерживайте батарейку типа «таблетка» на месте.
- 3. Установите на место системную плату (смотрите раздел [Замена системной платы](file:///C:/data/systems/vosA90/ru/SM/sysboard.htm#wp1037131)).
- 4. Установите на место дисплей в сборе (смотрите раздел [Обратная установка дисплея в сборе](file:///C:/data/systems/vosA90/ru/SM/display.htm#wp1195373)).
- 5. Установите на место упор для рук (смотрите раздел [Обратная установка упора для рук](file:///C:/data/systems/vosA90/ru/SM/palmrest.htm#wp1056092)).
- 6. Установите на место клавиатуру (смотрите раздел [Обратная установка клавиатуры](file:///C:/data/systems/vosA90/ru/SM/keyboard.htm#wp1183114)).
- 7. Установите на место крышку модуля (смотрите раздел [Обратная установка крышки модуля](file:///C:/data/systems/vosA90/ru/SM/base.htm#wp1224432)).
- 8. Задвиньте основной аккумулятор в отсек до щелчка и установите защелку фиксатора аккумулятора в положение «закрыто».

# **Дисплей**

**Dell™ Vostro™ A90 Руководство по обслуживанию** 

- [Дисплей в сборе](#page-12-0)
- О Лицевая панель
- [Панель дисплея](#page-14-0)
- [Кабель панели дисплея](#page-15-0)
- ПРЕДУПРЕЖДЕНИЕ. Перед началом работы с внутренними компонентами компьютера прочитайте инструкции по технике безопасности,<br>прилагаемые к компьютеру. Дополнительные сведения о передовой практике в области техники безопаснос **странице раздела Regulatory Compliance (Соответствие стандартам), расположенной по адресу www.dell.com/regulatory\_compliance.**
- **ВНИМАНИЕ**. Заземлитесь для предотвращения возникновения электростатического разряда, надев антистатический браслет или периодически<br>прикасаясь к некрашеной металлической поверхности, например к разъему на задней панели к
- **ВНИМАНИЕ.** Во избежание повреждения системной платы необходимо перед работой с внутренними компонентами компьютера извлечь O аккумулятор из отсека.

# <span id="page-12-0"></span>**Дисплей в сборе**

### <span id="page-12-1"></span>**Снятие дисплея в сборе**

- 1. Выполните инструкции, описанные в разделе [Перед началом работы](file:///C:/data/systems/vosA90/ru/SM/before.htm#wp1435071).
- 2. Снимите крышку модуля (смотрите раздел [Снятие крышки модуля](file:///C:/data/systems/vosA90/ru/SM/base.htm#wp1223484)).
- 3. Снимите клавиатуру (смотрите раздел [Извлечение клавиатуры](file:///C:/data/systems/vosA90/ru/SM/keyboard.htm#wp1179911)).
- 4. Снимите упор для рук (смотрите раздел [Снятие упора для рук](file:///C:/data/systems/vosA90/ru/SM/palmrest.htm#wp1056161)).
- 5. Переверните компьютер, запомните, как уложены кабели, и осторожно извлеките антенные кабели мини-платы из направляющих желобков.
- 6. Протяните антенные кабели мини-платы через системную плату, как показано на рисунке.

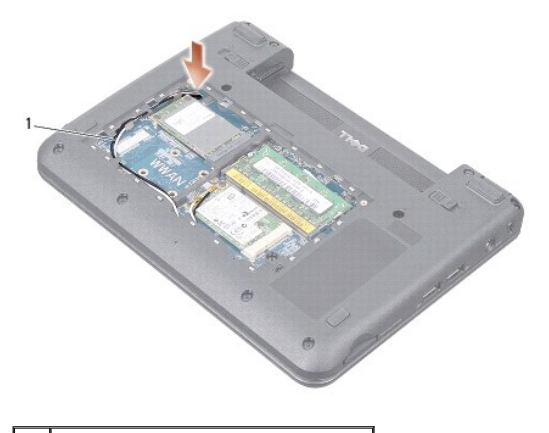

антенные кабели мини-платы

- 7. Отсоедините кабели дисплея и кабель динамика от соответствующих разъемов на системной плате.
- 8. Запомните, как уложены кабели дисплея и кабель динамика, и осторожно извлеките их из направляющих желобков, как показано на рисунке.

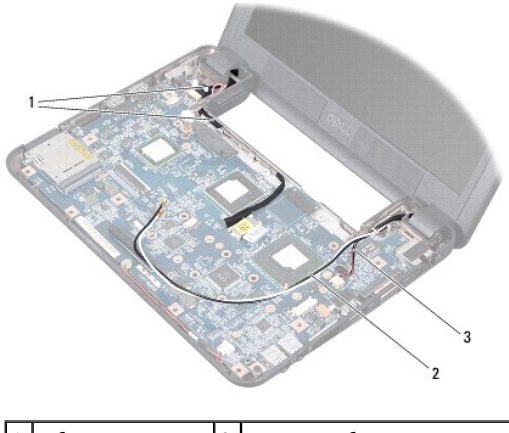

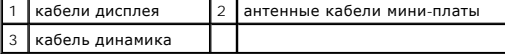

- 9. Выверните два винта из шарниров дисплея в сборе.
- 10. Снимите дисплей в сборе с основания компьютера.

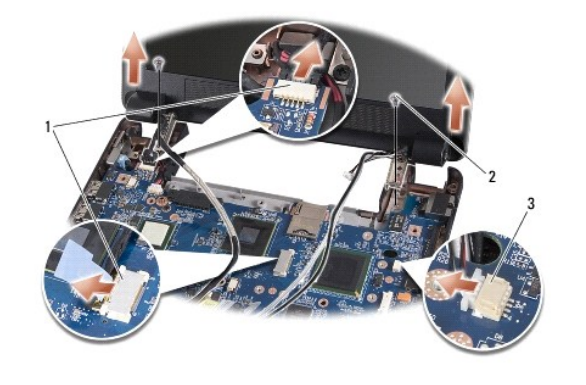

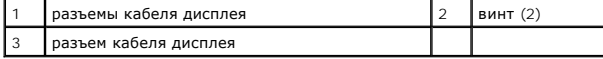

# <span id="page-13-1"></span>**Обратная установка дисплея в сборе**

- 1. Совместите шарниры дисплея в сборе с отверстиями в основании компьютера, а затем опустите дисплей, чтобы он встал на место.
- 2. Вставьте обратно и затяните два винта шарниров дисплея в сборе.
- 3. Осторожно уложите кабели дисплея и кабель динамика в направляющие желобки и подсоедините их к соответствующим разъемам системной платы.
- 4. Осторожно протяните антенные кабели мини-платы через системную плату в соответствующие направляющие желобки.
- 5. Установите на место упор для рук (смотрите раздел [Обратная установка упора для рук](file:///C:/data/systems/vosA90/ru/SM/palmrest.htm#wp1056092)).
- 6. Установите на место клавиатуру (смотрите раздел [Обратная установка клавиатуры](file:///C:/data/systems/vosA90/ru/SM/keyboard.htm#wp1183114)).
- 7. Установите на место крышку модуля (смотрите раздел [Обратная установка крышки модуля](file:///C:/data/systems/vosA90/ru/SM/base.htm#wp1224432)).
- 8. Задвиньте аккумулятор в отсек до щелчка и установите защелку фиксатора аккумулятора в положение «закрыто».

# <span id="page-13-0"></span>**Лицевая панель дисплея**

# <span id="page-14-1"></span>**Снятие лицевой панели дисплея**

**ВНИМАНИЕ**. Лицевая панель является крайне хрупкой. Соблюдайте осторожность при снятии лицевой панели во избежание ее повреждения.

- 1. Выполните инструкции, описанные в разделе [Снятие дисплея в сборе](#page-12-1).
- 2. Кончиками пальцев осторожно приподнимите внутренний край лицевой панели.
- 3. Снимите лицевую панель.

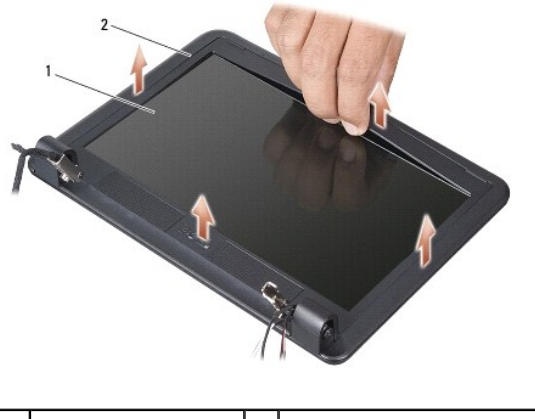

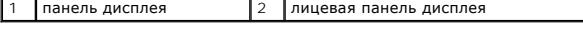

## <span id="page-14-2"></span>**Обратная установка лицевой панели**

- 1. Повторно совместите лицевую панель, наложив ее поверх панели дисплея, и осторожно надавите на нее, чтобы она встала на место со щелчком.
- 2. Выполните инструкции, описанные в разделе [Обратная установка дисплея в сборе](#page-13-1).

# <span id="page-14-0"></span>**Панель дисплея**

#### <span id="page-14-3"></span>**Снятие панели дисплея**

- 1. Выполните инструкции, описанные в разделе [Снятие дисплея в сборе](#page-12-1).
- 2. Снимите лицевую панель дисплея (смотрите раздел [Снятие лицевой панели дисплея](#page-14-1)).
- 3. Извлеките камеру (смотрите раздел [Извлечение камеры](file:///C:/data/systems/vosA90/ru/SM/camera.htm#wp1126927)).
- 4. Выверните шесть винтов, которыми панель дисплея в сборе крепится к крышке дисплея.
- 5. Снимите панель дисплея в сборе.

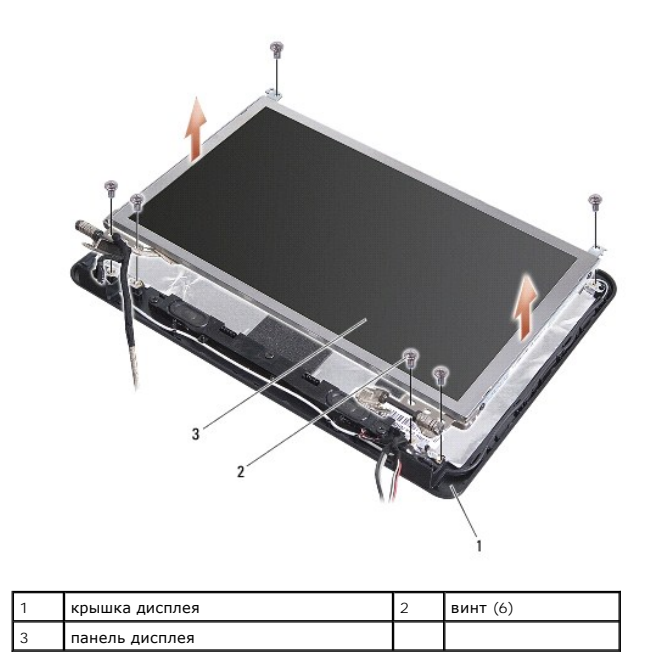

6. Выверните четыре винта (по два с каждой стороны), которыми скобы панели дисплея крепятся к панели дисплея.

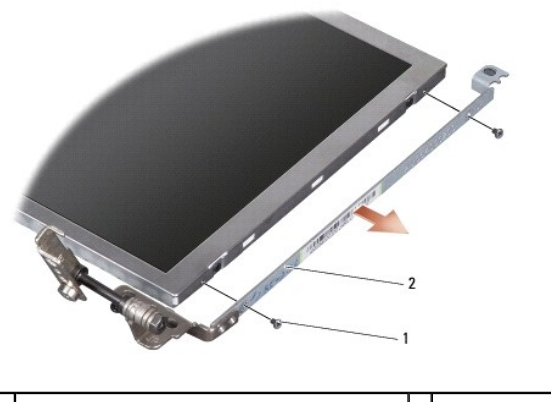

1 винт (всего 4 винта, по 2 с каждой стороны) 2 скоба панели дисплея (1 слева, 1 справа)

# <span id="page-15-1"></span>**Обратная установка панели дисплея**

- 1. Прикрепите скобу дисплея к панели дисплея, ввернув обратно четыре винта (по два с каждой стороны панели дисплея).
- 2. Совместите панель дисплея в сборе с крышкой дисплея и вверните обратно шесть винтов.
- 
- 
- 
- 
- 
- 3. Установите на место камеру (смотрите раздел [Обратная установка камеры](file:///C:/data/systems/vosA90/ru/SM/camera.htm#wp1105539)).
- 4. Установите на место лицевую панель дисплея (смотрите раздел [Обратная установка лицевой панели](#page-14-2)).
- 5. Выполните инструкции, описанные в разделе [Обратная установка дисплея в сборе](#page-13-1).

# <span id="page-15-0"></span>**Кабель панели дисплея**

## **Извлечение кабеля панели дисплея**

**И ПРИМЕЧАНИЕ**. Кабели и разъемы панели дисплея могут отличаться в зависимости от заказанной панели дисплея.

- 1. Выполните инструкции, описанные в разделе [Снятие дисплея в сборе](#page-12-1).
- 2. Снимите лицевую панель дисплея (смотрите раздел [Снятие лицевой панели дисплея](#page-14-1)).
- 3. Извлеките камеру (смотрите раздел [Извлечение камеры](file:///C:/data/systems/vosA90/ru/SM/camera.htm#wp1126927)).
- 4. Снимите панель дисплея (смотрите раздел [Снятие панели дисплея](#page-14-3)).
- 5. Переверните панель дисплея и положите ее на чистую поверхность.
- 6. Приподнимите токопроводящую ленту, которой плоский кабель крепится к разъему платы дисплея, и отсоедините плоский кабель.

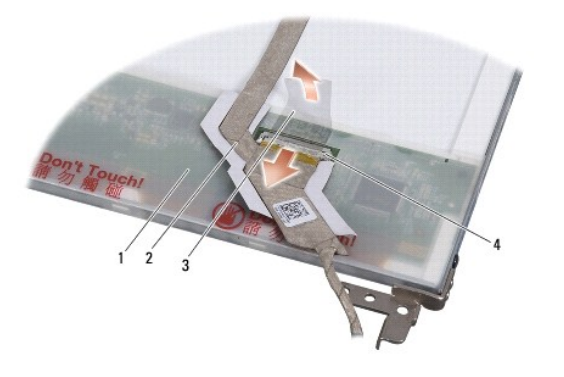

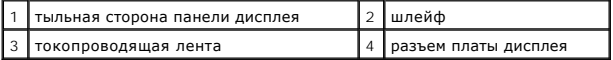

## **Обратная установка кабеля панели дисплея**

- 1. Подсоедините плоский кабель к разъему платы дисплея и закрепите его токопроводящей лентой.
- 2. Установите на место панель дисплея (смотрите раздел [Обратная установка панели дисплея](#page-15-1)).
- 3. Установите на место камеру (смотрите раздел [Обратная установка камеры](file:///C:/data/systems/vosA90/ru/SM/camera.htm#wp1105539)).
- 4. Установите на место лицевую панель дисплея (смотрите раздел [Обратная установка лицевой панели](#page-14-2)).
- 5. Выполните инструкции, описанные в разделе [Обратная установка дисплея в сборе](#page-13-1).

# **Клавиатура**

**Dell™ Vostro™ A90 Руководство по обслуживанию** 

- [Извлечение клавиатуры](#page-17-0)
- [Обратная установка клавиатуры](#page-18-0)

Дополнительную информацию о клавиатуре смотрите в *Руководствo по технологиям Dell*.

**ПРЕДУПРЕЖДЕНИЕ. Перед началом работы с внутренними компонентами компьютера прочитайте инструкции по технике безопасности,** прилагаемые к компьютеру. Дополнительные сведения о передовой практике в области техники безопасности смотрите на начальной<br>странице раздела Regulatory Compliance (Соответствие стандартам), расположенной по адресу www.del

**ВНИМАНИЕ**. Заземлитесь для предотвращения возникновения электростатического разряда, надев антистатический браслет или периодически<br>прикасаясь к некрашеной металлической поверхности, например к разъему на задней панели к

**ВНИМАНИЕ.** Во избежание повреждения системной платы необходимо перед работой с внутренними компонентами компьютера извлечь O аккумулятор из отсека.

## <span id="page-17-0"></span>**Извлечение клавиатуры**

- 1. Выполните инструкции, описанные в разделе [Перед началом работы](file:///C:/data/systems/vosA90/ru/SM/before.htm#wp1435071).
- 2. Переверните компьютер.

**ВНИМАНИЕ.** Колпачки для клавиш на клавиатуре хрупкие и легко смещаются, а их замена требует много времени. Соблюдайте осторожность при обращении с клавиатурой во время разборки.

**ВНИМАНИЕ**. Будьте крайне осторожны во время разборки и манипулирования с клавиатурой. В противном случае можно поцарапать панель дисплея.

3. Выверните два винта из основания компьютера.

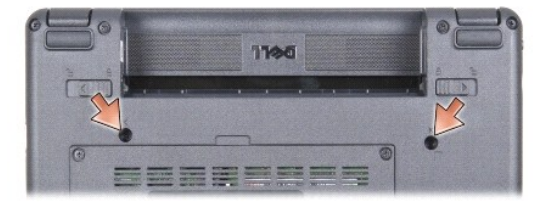

4. Переверните компьютер, чтобы верхняя сторона была обращена вверх, и откройте крышку дисплея.

5. Осторожно приподнимите клавиатуру и держите ее, чтобы обеспечить доступ к разъему клавиатуры.

**ВНИМАНИЕ.** Фиксаторы, которыми кабель клавиатуры крепится к системной плате, являются хрупкими. Не раздвигайте фиксаторы слишком 0 далеко во избежание их повреждения.

6. Раздвиньте фиксаторы, которыми кабель клавиатуры крепится к системной плате, и извлеките клавиатуру.

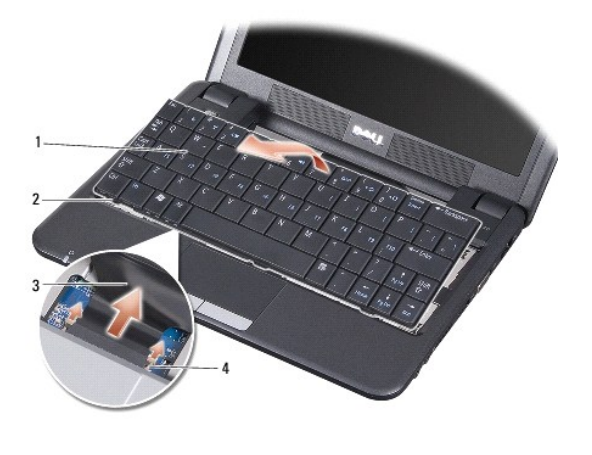

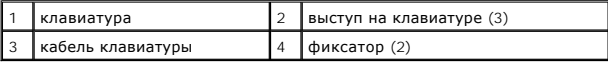

# <span id="page-18-0"></span>**Обратная установка клавиатуры**

- 1. Вставьте разъем кабеля клавиатуры в гнездо и сдвиньте фиксаторы, которыми кабель клавиатуры крепится к системной плате.
- **ВНИМАНИЕ.** Колпачки для клавиш на клавиатуре хрупкие и легко смещаются, а их замена требует много времени. Соблюдайте осторожность при обращении с клавиатурой во время разборки.
- 2. Совместите выступы на клавиатуре с нижней частью упора для рук и установите ее на место.
- 3. Закройте дисплей и переверните компьютер.
- 4. Вверните обратно два винта в основание компьютера.
- 5. Задвиньте аккумулятор в отсек до щелчка и установите защелку фиксатора аккумулятора в положение «закрыто».

### **Модуль памяти**

**Dell™ Vostro™ A90 Руководство по обслуживанию** 

- [Извлечение модуля памяти](#page-19-0)
- [Обратная установка модуля памяти](#page-19-1)

**ПРЕДУПРЕЖДЕНИЕ. Перед началом работы с внутренними компонентами компьютера прочитайте инструкции по технике безопасности,** прилагаемые к компьютеру. Дополнительные сведения о передовой практике в области техники безопасности смотрите на начальной<br>странице раздела Regulatory Compliance (Соответствие стандартам), расположенной по адресу www.del

Вы можете увеличить объем оперативной памяти компьютера, заменив имеющийся модуль памяти на системной плате модулем большей емкости.<br>Информацию о модулях памяти, поддерживаемых компьютером, смотрите в разделе «Основные те *установке*. Устанавливайте только те модули памяти, которые подходят для вашего компьютера.

**И ПРИМЕЧАНИЕ**. На модули памяти, приобретенные у компании Dell, распространяется гарантия на компьютер.

В компьютере имеется доступное для пользователя гнездо SODIMM, которое доступно через нижнюю панель компьютера.

# <span id="page-19-0"></span>**Извлечение модуля памяти**

**ВНИМАНИЕ**. Заземлитесь для предотвращения возникновения электростатического разряда, надев антистатический браслет или периодически<br>прикасаясь к некрашеной металлической поверхности, например к разъему на задней панели к

Модуль памяти расположен на нижней панели компьютера.

- 1. Выполните инструкции, описанные в разделе [Перед началом работы](file:///C:/data/systems/vosA90/ru/SM/before.htm#wp1435071).
- 2. Снимите крышку модуля (смотрите раздел [Снятие крышки модуля](file:///C:/data/systems/vosA90/ru/SM/base.htm#wp1223484)).

**ВНИМАНИЕ.** Во избежание повреждения разъема модуля памяти не пользуйтесь инструментами, чтобы раздвинуть фиксаторы, удерживающие ⌒ модуль памяти.

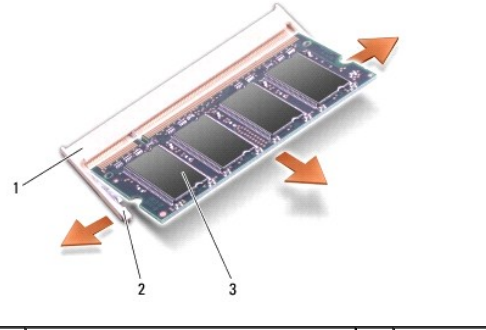

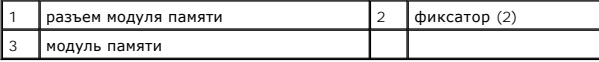

- 3. Подушечками пальцев осторожно раскрывайте фиксаторы с каждой стороны разъема модуля памяти до тех пор, пока модуль памяти не освободится.
- 4. Извлеките модуль памяти из разъема.

# <span id="page-19-1"></span>**Обратная установка модуля памяти**

**ВНИМАНИЕ**. Заземлитесь для предотвращения возникновения электростатического разряда, надев антистатический браслет или периодически<br>прикасаясь к некрашеной металлической поверхности, например к разъему на задней панели к

1. Выполните инструкции, описанные в разделе [Перед началом работы](file:///C:/data/systems/vosA90/ru/SM/before.htm#wp1435071).

2. Совместите выемку краевого соединителя модуля памяти с выступом в слоте для модуля памяти.

- 3. Задвиньте модуль памяти в слот до упора под углом 45 градусов и прижмите модуль вниз до щелчка. Если модуль памяти не встанет на место со щелчком, извлеките модуль и переустановите его.
- **ПРИМЕЧАНИЕ.** Если модуль памяти установлен неправильно, компьютер может не загружаться. При этом никакие сообщения об ошибке не появляются.

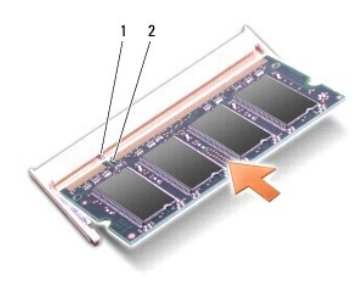

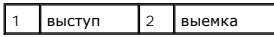

**ВНИМАНИЕ.** Если крышка закрывается с трудом, выньте модуль и установите его еще раз. Не закрывайте крышку силой, это может повредить компьютер.

4. Установите на место крышку модуля (смотрите раздел [Обратная установка крышки модуля](file:///C:/data/systems/vosA90/ru/SM/base.htm#wp1224432)).

- 5. Задвиньте аккумулятор в отсек до щелчка и установите защелку фиксатора аккумулятора в положение «закрыто».
- 6. Включите компьютер.

При загрузке компьютера система распознает дополнительную оперативную память и автоматически обновляет информацию о конфигурации системы.

Чтобы проверить объем памяти, установленной в компьютер, выполните следующее.

*Windows*® *XP*:

Щелкните правой кнопкой мыши значок **Мой компьютер** на рабочем столе, затем выберите **Properties** (Свойства)® **General** (Общие).

*Ubuntu*®:

Нажмите <sup>● 2</sup> → System (Система)→ Administration (Администрирование)→ System Monitor (Системный монитор).

## **Микрофон**

**Dell™ Vostro™ A90 Руководство по обслуживанию** 

- [Извлечение микрофона](#page-21-0)
- О Обратная установка микр

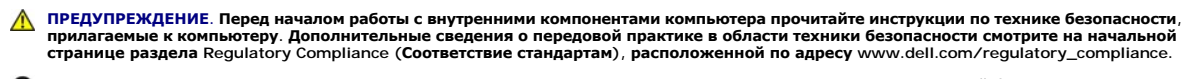

- **ВНИМАНИЕ.** Заземлитесь для предотвращения возникновения электростатического разряда, надев антистатический браслет или периодически прикасаясь к некрашеной металлической поверхности, например к разъему на задней панели компьютера.
- **ВНИМАНИЕ.** Во избежание повреждения системной платы необходимо перед работой с внутренними компонентами компьютера извлечь Θ аккумулятор из отсека.

## <span id="page-21-0"></span>**Извлечение микрофона**

- 1. Выполните инструкции, описанные в разделе [Перед началом работы](file:///C:/data/systems/vosA90/ru/SM/before.htm#wp1435071).
- 2. Снимите крышку модуля (смотрите раздел [Снятие крышки модуля](file:///C:/data/systems/vosA90/ru/SM/base.htm#wp1223484)).
- 3. Снимите клавиатуру (смотрите раздел [Извлечение клавиатуры](file:///C:/data/systems/vosA90/ru/SM/keyboard.htm#wp1179911)).
- 4. Снимите упор для рук (смотрите раздел [Снятие упора для рук](file:///C:/data/systems/vosA90/ru/SM/palmrest.htm#wp1056161)).
- 5. Отсоедините кабель микрофона от системной платы.
- 6. Извлеките микрофон из основания компьютера.

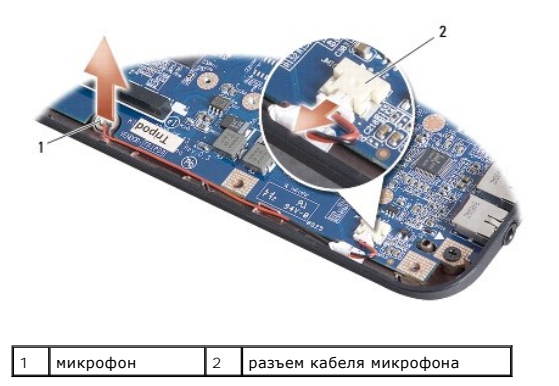

# <span id="page-21-1"></span>**Обратная установка микрофона**

- 1. Вставьте микрофон в слот и подсоедините кабель микрофона к разъему на системной плате.
- 2. Установите на место упор для рук (смотрите раздел [Обратная установка упора для рук](file:///C:/data/systems/vosA90/ru/SM/palmrest.htm#wp1056092)).
- 3. Установите на место клавиатуру (смотрите раздел [Обратная установка клавиатуры](file:///C:/data/systems/vosA90/ru/SM/keyboard.htm#wp1183114)).
- 4. Установите на место крышку модуля (смотрите раздел [Обратная установка крышки модуля](file:///C:/data/systems/vosA90/ru/SM/base.htm#wp1224432)).
- 5. Задвиньте аккумулятор в отсек до щелчка и установите защелку фиксатора аккумулятора в положение «закрыто».

#### **Беспроводная мини-плата**

**Dell™ Vostro™ A90 Руководство по обслуживанию** 

- [Извлечение мини](#page-22-0)-платы
- [Обратная установка мини](#page-23-0)-платы
- ПРЕДУПРЕЖДЕНИЕ. Перед началом работы с внутренними компонентами компьютера прочитайте инструкции по технике безопасности,<br>прилагаемые к компьютеру. Дополнительные сведения о передовой практике в области техники безопаснос

**ВНИМАНИЕ.** Во избежание повреждения системной платы необходимо перед работой с внутренними компонентами компьютера извлечь аккумулятор из отсека.

**И ПРИМЕЧАНИЕ**. Компания Dell не гарантирует совместимость и поддержку мини-плат других фирм.

Если мини-плата беспроводной сети была заказана вместе с компьютером, она уже установлена.

Компьютер поддерживает один слот для мини-плат нормальной длины для создания беспроводной локальной сети (WLAN).

**ПРИМЕЧАНИЕ.** В зависимости от конфигурации компьютера на момент продажи, в слот для мини-платы может быть не установлена мини-плата.

#### <span id="page-22-0"></span>**Извлечение мини-платы**

- 1. Выполните инструкции, описанные в разделе [Перед началом работы](file:///C:/data/systems/vosA90/ru/SM/before.htm#wp1435071).
- 2. Снимите крышку модуля (смотрите раздел [Снятие крышки модуля](file:///C:/data/systems/vosA90/ru/SM/base.htm#wp1223484)).

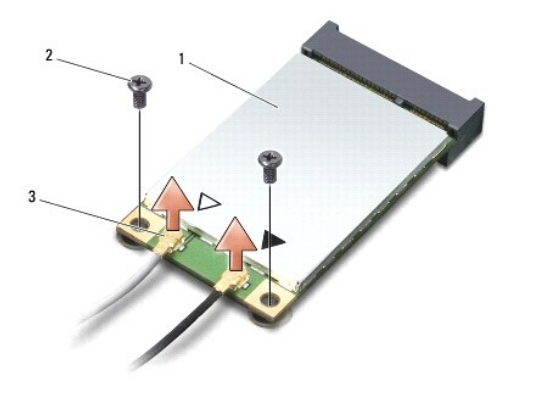

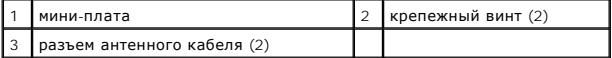

3. Отсоедините от мини-платы антенные кабели.

- 4. Высвободите мини-плату, вывернув крепежный винт.
- 5. Приподнимите мини-плату и извлеките ее из разъема на системной плате.

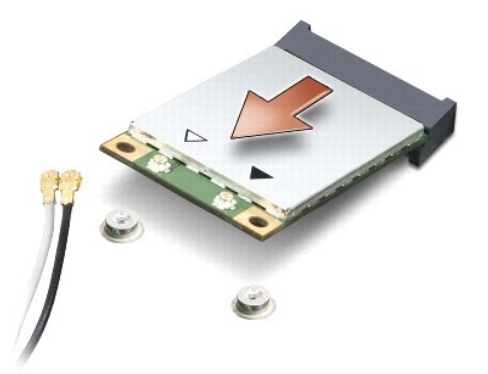

**ВНИМАНИЕ.** Храните извлеченную мини-плату в защитной антистатической упаковке. Смотрите информацию о защите от электростатического 0 разряда в сведениях по технике безопасности, прилагаемых к компьютеру.

# <span id="page-23-0"></span>**Обратная установка мини-платы**

**ВНИМАНИЕ**. Разъемы сконструированы так, чтобы обеспечить правильность установки. Если при установке чувствуется сопротивление,<br>проверьте разъемы на плате и на системной плате, и измените направление установки платы.

**ВНИМАНИЕ.** Во избежание повреждения мини-платы не разрешается размещать кабели под платой.

1. Выполните инструкции, описанные в разделе [Перед началом работы](file:///C:/data/systems/vosA90/ru/SM/before.htm#wp1435071).

2. Выньте новую мини-плату из упаковки.

**ВНИМАНИЕ**. Равномерно надавите на плату, чтобы задвинуть ее в слот. Если приложить слишком большое усилие, можно повредить разъем.

3. Вставьте мини-плату под углом 45 градусов в разъем на системной плате.

- 4. Вдавите другой конец мини-платы в слот на системной плате и вверните обратно два крепежных винта.
- 5. Подсоедините соответствующие антенные кабели к устанавливаемой мини-плате. В приведенной ниже таблице описывается схема цветов антенных кабелей мини-платы, поддерживаемой компьютером.

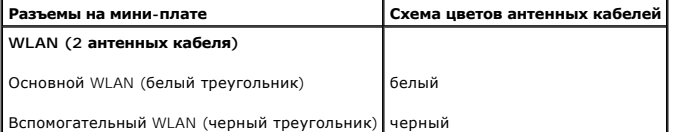

- 6. Закрепите неиспользуемые антенные кабели в защитном майларовом хомуте.
- 7. Установите на место крышку модуля (смотрите раздел [Обратная установка крышки модуля](file:///C:/data/systems/vosA90/ru/SM/base.htm#wp1224432)).
- 8. Задвиньте аккумулятор в отсек до щелчка и установите защелку фиксатора аккумулятора в положение «закрыто».
- 9. Установите необходимые драйверы и утилиты для компьютера. Дополнительную информацию смотрите в *Руководствo по технологиям Dell*.

**ПРИМЕЧАНИЕ**. Если устанавливается мини-плата, приобретенная не у компании Dell, необходимо установить соответствующие драйверы и<br>утилиты. Дополнительную информацию смотрите в *Руководство по технологиям Dell*.

# **Упор для рук**

**Dell™ Vostro™ A90 Руководство по обслуживанию** 

- [Снятие упора для рук](#page-24-0)
- [Обратная установка упора для рук](#page-25-0)

# <span id="page-24-0"></span>**Снятие упора для рук**

- ПРЕДУПРЕЖДЕНИЕ. Перед началом работы с внутренними компонентами компьютера прочитайте инструкции по технике безопасности,<br>прилагаемые к компьютеру. Дополнительные сведения о передовой практике в области техники безопаснос
- **ВНИМАНИЕ**. Заземлитесь для предотвращения возникновения электростатического разряда, надев антистатический браслет или периодически<br>прикасаясь к некрашеной металлической поверхности (например, задней панели) компьютера.
- 1. Выполните инструкции, описанные в разделе [Перед началом работы](file:///C:/data/systems/vosA90/ru/SM/before.htm#wp1435071).
- 2. Снимите крышку модуля (смотрите раздел [Снятие крышки модуля](file:///C:/data/systems/vosA90/ru/SM/base.htm#wp1223484)).
- 3. Снимите клавиатуру (смотрите раздел [Извлечение клавиатуры](file:///C:/data/systems/vosA90/ru/SM/keyboard.htm#wp1179911)).
- 4. Переверните компьютер и снимите левую и правую резиновые амортизирующие опоры.
- 5. Выверните девять винтов из основания компьютера.

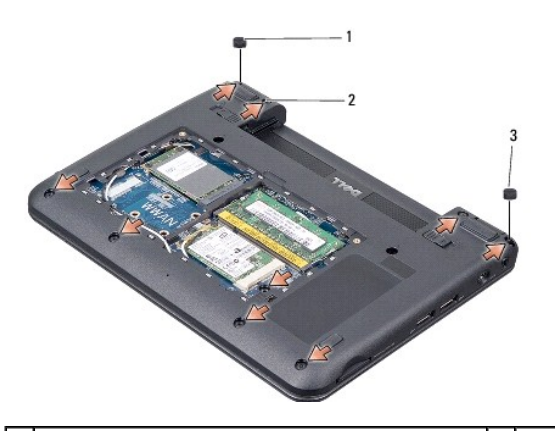

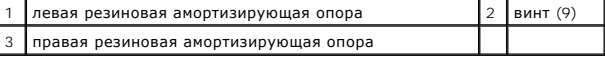

6. Переверните компьютер и выверните семь винтов из верхней части упора для рук.

7. Отсоедините кабель платы Bluetooth, кабель сенсорной панели и кабель кнопки питания от соответствующих разъемов на системной плате.

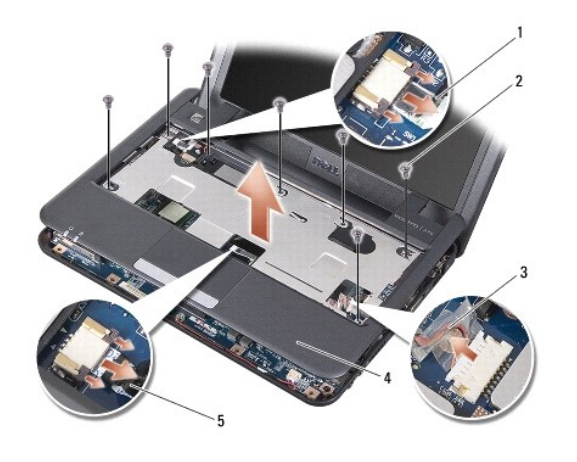

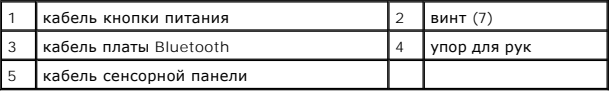

**ВНИМАНИЕ**. Осторожно отсоедините упор для рук от основания компьютера, чтобы не повредить упор для рук.

- 8. Начиная с задней центральной части упора для рук, пальцами осторожно отсоедините его от основания компьютера, приподнимая внутреннюю сторону упора для рук и одновременно надавливая на внешнюю сторону.
- **И пРИМЕЧАНИЕ**. Термоохлаждающие накладки могут приклеиться к нижней части упора для рук. Снимите термоохлаждающие накладки с нижней части упора для рук.
- 9. Снимите термоохлаждающие накладки с процессора, северного моста и южного моста.

# <span id="page-25-0"></span>**Обратная установка упора для рук**

1. Удалите бумагу с термоохлаждающих накладок, прилагаемых к новому упору для рук, и наклейте их на процессор, северный мост и южный мост.

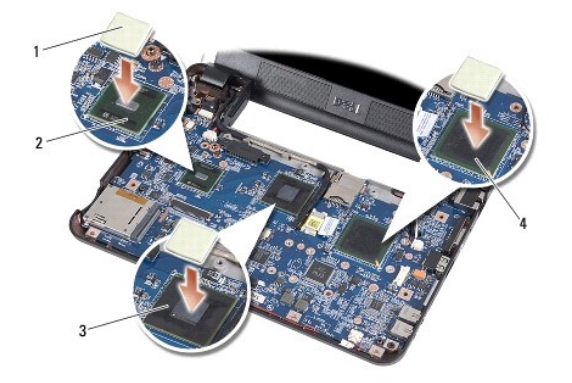

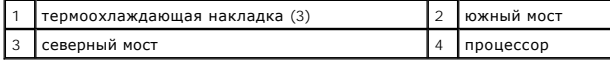

- 2. Совместите выступы упора для рук с основанием компьютера.
- 3. Осторожно защелкните упор для рук.
- 4. Подсоедините кабель платы Bluetooth, кабель сенсорной панели и кабель кнопки питания к соответствующим разъемам на системной плате.
- 5. Вверните обратно семь винтов в верхней части упора для рук.
- 6. Переверните компьютер и вверните обратно девять винтов в основании компьютера.
- 7. Установите на место левую и правую амортизирующие опоры.
- 8. Установите на место клавиатуру (смотрите раздел [Обратная установка клавиатуры](file:///C:/data/systems/vosA90/ru/SM/keyboard.htm#wp1183114)).
- 9. Установите на место крышку модуля (смотрите раздел [Обратная установка крышки модуля](file:///C:/data/systems/vosA90/ru/SM/base.htm#wp1224432)).
- 10. Задвиньте аккумулятор в отсек до щелчка и установите защелку фиксатора аккумулятора в положение «закрыто».

#### **Плата кнопки питания**

**Dell™ Vostro™ A90 Руководство по обслуживанию** 

- [Извлечение платы кнопки питания](#page-27-0)
- [Обратная установка платы кнопки питания](#page-27-1)
- **ПРЕДУПРЕЖДЕНИЕ. Перед началом работы с внутренними компонентами компьютера прочитайте инструкции по технике безопасности,** прилагаемые к компьютеру. Дополнительные сведения о передовой практике в области техники безопасности смотрите на начальной<br>странице раздела Regulatory Compliance (Соответствие стандартам), расположенной по адресу www.del
- **ВНИМАНИЕ**. Заземлитесь для предотвращения возникновения электростатического разряда, надев антистатический браслет или периодически<br>прикасаясь к некрашеной металлической поверхности, например к разъему на задней панели к

## <span id="page-27-0"></span>**Извлечение платы кнопки питания**

- 1. Выполните инструкции, описанные в разделе [Перед началом работы](file:///C:/data/systems/vosA90/ru/SM/before.htm#wp1435071).
- 2. Снимите крышку модуля (смотрите раздел [Снятие крышки модуля](file:///C:/data/systems/vosA90/ru/SM/base.htm#wp1223484)).
- 3. Снимите клавиатуру (смотрите раздел [Извлечение клавиатуры](file:///C:/data/systems/vosA90/ru/SM/keyboard.htm#wp1179911)).
- 4. Снимите упор для рук (смотрите раздел [Снятие упора для рук](file:///C:/data/systems/vosA90/ru/SM/palmrest.htm#wp1056161)).
- 5. Переверните упор для рук.
- 6. Выверните два винта, которыми плата кнопки питания крепится к упору для рук.
- 7. Снимите плату кнопки питания с упора для рук.

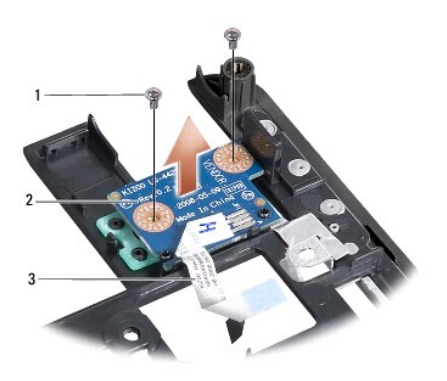

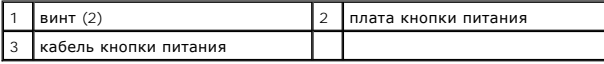

### <span id="page-27-1"></span>**Обратная установка платы кнопки питания**

- 1. Вставьте плату кнопки питания в слот и затяните два винта.
- 2. Переверните упор для рук.
- 3. Установите на место упор для рук (смотрите раздел [Обратная установка упора для рук](file:///C:/data/systems/vosA90/ru/SM/palmrest.htm#wp1056092)).
- 4. Установите на место клавиатуру (смотрите раздел [Обратная установка клавиатуры](file:///C:/data/systems/vosA90/ru/SM/keyboard.htm#wp1183114)).
- 5. Установите на место крышку модуля (смотрите раздел [Обратная установка крышки модуля](file:///C:/data/systems/vosA90/ru/SM/base.htm#wp1224432)).

6. Задвиньте аккумулятор в отсек до щелчка и установите защелку фиксатора аккумулятора в положение «закрыто».

#### **Динамик**

**Dell™ Vostro™ A90 Руководство по обслуживанию** 

- [Извлечение динамика](#page-29-0)
- [Обратная установка динамика](#page-29-1)
- **ПРЕДУПРЕЖДЕНИЕ. Перед началом работы с внутренними компонентами компьютера прочитайте инструкции по технике безопасности,** прилагаемые к компьютеру. Дополнительные сведения о передовой практике в области техники безопасности смотрите на начальной<br>странице раздела Regulatory Compliance (Соответствие стандартам), расположенной по адресу www.del
- **ВНИМАНИЕ**. Заземлитесь для предотвращения возникновения электростатического разряда, надев антистатический браслет или периодически<br>прикасаясь к некрашеной металлической поверхности (например, задней панели) компьютера.

## <span id="page-29-0"></span>**Извлечение динамика**

- 1. Выполните инструкции, описанные в разделе [Перед началом работы](file:///C:/data/systems/vosA90/ru/SM/before.htm#wp1435071).
- 2. Снимите крышку модуля (смотрите раздел [Снятие крышки модуля](file:///C:/data/systems/vosA90/ru/SM/base.htm#wp1223484)).
- 3. Снимите клавиатуру (смотрите раздел [Извлечение клавиатуры](file:///C:/data/systems/vosA90/ru/SM/keyboard.htm#wp1179911)).
- 4. Снимите упор для рук (смотрите раздел [Снятие упора для рук](file:///C:/data/systems/vosA90/ru/SM/palmrest.htm#wp1056161)).
- 5. Снимите дисплей в сборе (смотрите раздел [Снятие дисплея в сборе](file:///C:/data/systems/vosA90/ru/SM/display.htm#wp1198309)).
- 6. Снимите лицевую панель дисплея (смотрите раздел [Снятие лицевой панели дисплея](file:///C:/data/systems/vosA90/ru/SM/display.htm#wp1198328)).
- 7. При необходимости выверните два угловых винта на ЖК-панели, чтобы высвободить кабель динамика.
- 8. Выверните три винта крепления динамика из основания дисплея.
- 9. Запомните, как уложены кабели динамиков.
- 10. Извлеките динамики.

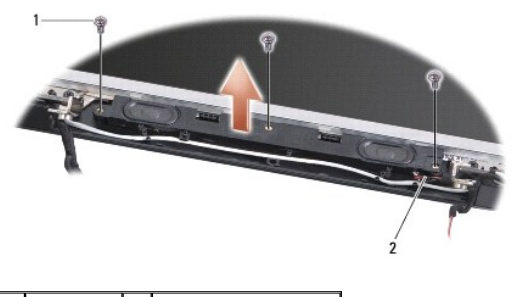

винт (3)  $\boxed{2}$  кабель динамика

# <span id="page-29-1"></span>**Обратная установка динамика**

- 1. Установите на место динамики и кабели динамиков.
- 2. Вверните обратно три винта, которыми динамики крепятся к основанию дисплея.
- 3. Уложите кабель динамика обратно в направляющий желобок.
- 4. Вверните обратно два угловых винта на ЖК-панели (если вы их удаляли) , чтобы закрепить кабель динамика.
- 5. Установите на место лицевую панель дисплея (смотрите раздел [Обратная установка лицевой панели](file:///C:/data/systems/vosA90/ru/SM/display.htm#wp1192949)).
- 6. Установите на место дисплей в сборе (смотрите раздел [Обратная установка дисплея в сборе](file:///C:/data/systems/vosA90/ru/SM/display.htm#wp1195373)).
- 7. Установите на место упор для рук (смотрите раздел [Обратная установка упора для рук](file:///C:/data/systems/vosA90/ru/SM/palmrest.htm#wp1056092)).
- 8. Установите на место клавиатуру (смотрите раздел [Обратная установка клавиатуры](file:///C:/data/systems/vosA90/ru/SM/keyboard.htm#wp1183114)).
- 9. Установите на место крышку модуля (смотрите раздел [Обратная установка крышки модуля](file:///C:/data/systems/vosA90/ru/SM/base.htm#wp1224432)).
- 10. Задвиньте аккумулятор в отсек до щелчка и установите защелку фиксатора аккумулятора в положение «закрыто».

# **Dell™ Vostro™ A90 Руководство по обслуживанию**

- [Извлечение твердотельного диска](#page-31-0)
- [Обратная установка твердотельного диска](#page-31-1)

**Твердотельный диск** 

**ПРЕДУПРЕЖДЕНИЕ. Перед началом работы с внутренними компонентами компьютера прочитайте инструкции по технике безопасности,** прилагаемые к компьютеру. Дополнительные сведения о передовой практике в области техники безопасности смотрите на начальной<br>странице раздела Regulatory Compliance (Соответствие стандартам), расположенной по адресу www.del

**ПРЕДУПРЕЖДЕНИЕ. Извлекая горячий твердотельный диск из компьютера,** *не прикасайтесь* **к диску.**

- **ВНИМАНИЕ.** Во избежание потери данных выключайте компьютер (смотрите раздел [Выключение компьютера](file:///C:/data/systems/vosA90/ru/SM/before.htm#wp1438954)) перед извлечением твердотельного диска. Не извлекайте твердотельный диск, пока компьютер включен или находится в режиме сна
- ВНИМАНИЕ. Твердотельные диски крайне хрупкие. Соблюдайте осторожность при обращении с твердотельным диском.

**И ПРИМЕЧАНИЕ**. Компания Dell не гарантирует совместимость и поддержку твердотельных дисков других фирм.

**ПРИМЕЧАНИЕ**. Если вы устанавливаете твердотельный диск какой-либо другой фирмы, а не компании Dell, вам нужно установить операционную<br>систему, драйверы и утилиты на новый твердотельный диск (смотрите соответствующие разд

## <span id="page-31-0"></span>**Извлечение твердотельного диска**

- 1. Выполните инструкции, описанные в разделе [Перед началом работы](file:///C:/data/systems/vosA90/ru/SM/before.htm#wp1435071).
- 2. Снимите крышку модуля (смотрите раздел [Снятие крышки модуля](file:///C:/data/systems/vosA90/ru/SM/base.htm#wp1223484)).

**ВНИМАНИЕ**. Извлеченный из компьютера твердотельный диск следует хранить в защитной антистатической упаковке (смотрите раздел «Защита<br>от электростатического разряда» в инструкциях по технике безопасности, прилагаемых к ко

- 3. Выверните два винта, которыми крепится твердотельный диск.
- 4. Приподнимите твердотельный диск и отсоедините его от разъема на системной плате.

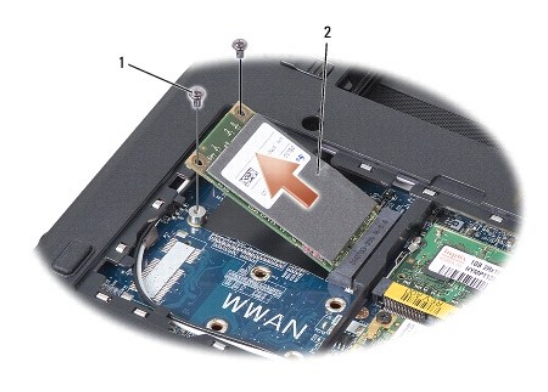

винт (2) 2 твердотельный диск

## <span id="page-31-1"></span>**Обратная установка твердотельного диска**

- 1. Выньте новый диск из упаковки.
- 2. Вставьте твердотельный диск в слот под углом 45 градусов.
- 3. Нажмите на твердотельный диск и вверните обратно два винта, которыми крепится диск.
- 4. Установите на место крышку модуля (смотрите раздел [Обратная установка крышки модуля](file:///C:/data/systems/vosA90/ru/SM/base.htm#wp1224432)).
- 5. Задвиньте аккумулятор в отсек до щелчка и установите защелку фиксатора аккумулятора в положение «закрыто».
- **ВНИМАНИЕ**. Перед включением компьютера вверните обратно все винты и убедитесь, что внутри компьютера случайно не остался какой-либо<br>винт. В противном случае можно повредить компьютер.
- 6. Установите на компьютере операционную систему с учетом своих потребностей (смотрите раздел «Восстановление операционной системы» в<br>Руководство по установке или в Руководство по быстрому началу работы с Ubuntu для своег
- 7. Установите нужные драйверы и утилиты для компьютера (смотрите раздел «Переустановка драйверов и утилит» в *Руководствo по установке* для своего компьютера).

## **Системная плата**

**Dell™ Vostro™ A90 Руководство по обслуживанию** 

- [Извлечение системной платы](#page-33-0)
- [Замена системной платы](#page-33-1)
- [Установка раскладки клавиатуры](#page-34-0)
- [Обновление метки производителя](#page-34-1)
- ПРЕДУПРЕЖДЕНИЕ. Перед началом работы с внутренними компонентами компьютера прочитайте инструкции по технике безопасности,<br>прилагаемые к компьютеру. Дополнительные сведения о передовой практике в области техники безопаснос **странице раздела Regulatory Compliance (Соответствие стандартам), расположенной по адресу www.dell.com/regulatory\_compliance.**
- **ВНИМАНИЕ**. Заземлитесь для предотвращения возникновения электростатического разряда, надев антистатический браслет или периодически<br>прикасаясь к некрашеной металлической поверхности (например, задней панели) компьютера.

### <span id="page-33-0"></span>**Извлечение системной платы**

- 1. Выполните инструкции, описанные в разделе [Перед началом работы](file:///C:/data/systems/vosA90/ru/SM/before.htm#wp1435071).
- 2. Снимите крышку модуля (смотрите раздел [Снятие крышки модуля](file:///C:/data/systems/vosA90/ru/SM/base.htm#wp1223484)).
- 3. Извлеките модуль памяти (смотрите раздел [Извлечение модуля памяти](file:///C:/data/systems/vosA90/ru/SM/memory.htm#wp1180211)).
- 4. Извлеките твердотельный диск (смотрите раздел [Извлечение твердотельного диска](file:///C:/data/systems/vosA90/ru/SM/ssd.htm#wp1184648)).
- 5. Снимите клавиатуру (смотрите раздел [Извлечение клавиатуры](file:///C:/data/systems/vosA90/ru/SM/keyboard.htm#wp1179911)).
- 6. Снимите упор для рук (смотрите раздел [Снятие упора для рук](file:///C:/data/systems/vosA90/ru/SM/palmrest.htm#wp1056161)).
- 7. Отсоедините кабели дисплея, антенные кабели мини-платы и кабель динамика от соответствующих разъемов на системной плате (смотрите раздел [Дисплей в сборе](file:///C:/data/systems/vosA90/ru/SM/display.htm#wp1179909)).
- 8. Отсоедините кабель микрофона и кабель адаптера переменного тока от соответствующих разъемов на системной плате.
- 9. Выверните два винта, которыми системная плата крепится к основанию компьютера.
- 10. Приподнимите системную плату под углом к боковой стороне компьютера и извлеките ее из основания компьютера.

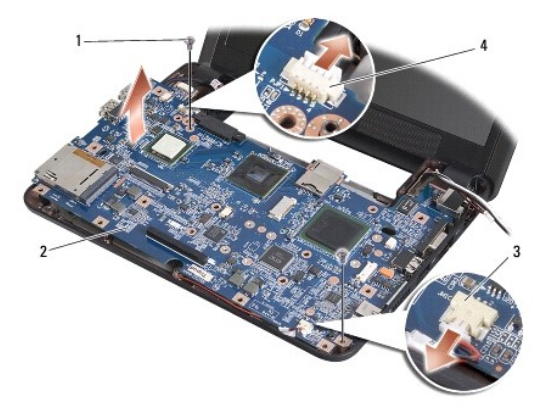

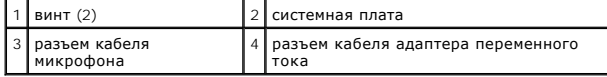

# <span id="page-33-1"></span>**Замена системной платы**

**ПРИМЕЧАНИЕ.** Термоохлаждающие накладки могут приклеиться к нижней части упора для рук. Снимите термоохлаждающие накладки с нижней части упора для рук.

1. Удалите бумагу с термоохлаждающих накладок, прилагаемых к новой системной плате, и наклейте ее на процессор, северный мост и южный мост.

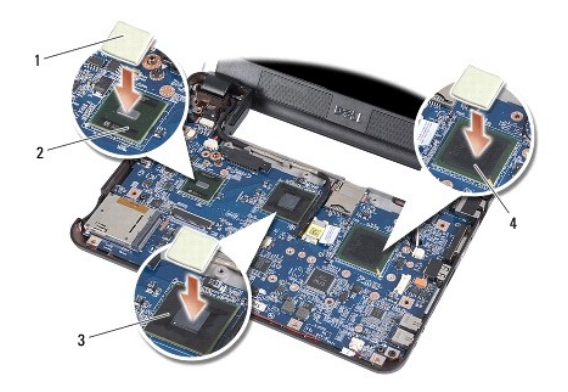

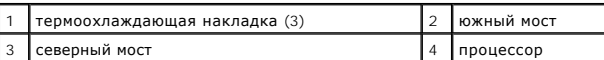

2. Выполните все шаги, указанные в разделе [Извлечение системной платы](#page-33-0), в обратном порядке.

**ВНИМАНИЕ**. Перед включением компьютера вверните обратно все винты и убедитесь, что внутри компьютера случайно не остался какой-либо винт. В противном случае можно повредить компьютер.

#### 3. Включите компьютер.

**И примечание**. После замены системной платы введите номер метки производителя компьютера в BIOS системной платы, установленной взамен старой платы.

- 4. Вставьте компакт-диск, прилагаемый к системной плате, установленной взамен старой платы, в соответствующий дисковод. Выполняйте инструкции, отображаемые на экране.
- 5. Раскладка клавиатуры может измениться после замены системной платы. Чтобы установить раскладку клавиатуры с учетом страны, смотрите раздел [Установка раскладки клавиатуры](#page-34-0).

# <span id="page-34-0"></span>**Установка раскладки клавиатуры**

- 1. Выключите компьютер (смотрите раздел [Выключение компьютера](file:///C:/data/systems/vosA90/ru/SM/before.htm#wp1438954)).
- 2. Если компьютер подключен к адаптеру переменного тока, отсоедините его от компьютера.
- 3. Нажмите и удерживайте указанную комбинацию клавиш, чтобы установить нужную раскладку клавиатуры:
	- © США: <Fn><S>
	- ¡ Великобритания: <Fn><K>
	- ¡ Япония: <Fn><J>
	- ¡ Корея: <Fn><E>
- 4. Подсоедините адаптер переменного тока к компьютеру, а затем подключите его к настенной электрической розетке или фильтру бросков напряжения.

5. Отпустите комбинацию клавиш.

#### <span id="page-34-1"></span>**Обновление метки производителя**

Микросхема BIOS на системной плате содержит метку производителя, которая также видна на ярлыке со штриховым кодом, прикрепленном к нижней панели компьютера.

Следуйте приведенным инструкциям, чтобы ввести номер метки производителя:

Вручную -

- 1. Убедитесь в правильности подключения адаптера переменного тока и установки основного аккумулятора.
- 2. Нажмите клавишу <0> во время самотестирования при включении питания, чтобы войти в программу настройки системы.
- 3. Откройте вкладку с параметрами безопасности и введите номер метки производителя в поле **Set Service Tag** (Установить номер метки производителя).

С помощью компакт-диска -

В состав запасного комплекта для системной платы входит диск с утилитой для переноса номера метки производителя на запасную системную плату.

**ПРИМЕЧАНИЕ**. В комплект поставки компьютера может (но не обязательно) входить внешний оптический дисковод. Используйте внешний<br>оптический дисковод или любое внешнее запоминающее устройство для выполнения процедур, связан

**ВНИМАНИЕ**. Держите компоненты и платы за края и старайтесь на прикасаться к выводам и контактам.

**Dell™ Vostro™ A90 Руководство по обслуживанию** 

**ПРИМЕЧАНИЕ.** Содержит важную информацию, которая помогает более эффективно работать с компьютером.

**ВНИМАНИЕ**. Указывает на опасность повреждения оборудования или потери данных и объясняет, как этого избежать.

**ПРЕДУПРЕЖДЕНИЕ. Указывает на потенциальную опасность повреждения имущества, получения травм или угрозу для жизни.** 

# **Информация, содержащаяся в данном документе, может быть изменена без уведомления. © 2008 Dell Inc. Все права защищены.**

Воспроизведение этих материалов в любой форме без письменного разрешения Dell Inc. строго запрещается.

Товарные знаки, используемые в тексте данного документа: *Dell,* логотип *DELL и Vostro* являются товарными знаками Dell Inc.*; Bluetooth* является охраняемым товарным<br>знаком, принадлежащим Bluetooth SIG, Inc., и использу

В данном документе могут использоваться другие товарные значие маменования для обозначения фирм, заявляющих на<br>Компания Dell не претендует на права собственности в отношении каких-либо товарных знаков и торговых наменовам

Сентябрь 2009 г. Ред. A01